## **TWO NOV** by CompeGPS

### **Tregui tot el profit de TwoNav Mobile amb CompeGPS Land**

# **TwoNav Mobile**

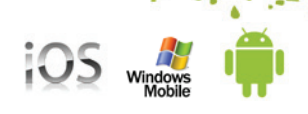

TwoNav és segurament el software de navegació esportiva més complet que es pot trobar. Informació en temps real (velocitat, alçada, pendent, temps d'arribada…), programa les teves pròpies alarmes i descobreix moltes més funcions extra realment impressionants. Disponible per a iPhone/ iPad, Android i Windows

Mobile

I la millor funcionalitat és que un cop gravades, seràs capaç de reproduir les teves dades mitjançant el potent software per a PC CompeGPS Land (Versió completa o versió de proba gratuïta). Transfereixi tracks ràpidament, rutes, waypoints i mapes de l'un a l'altre i analitzi el seu rendiment amb tot tipus de detalls i gràfics.

Disponible per a iPhone/iPad, Android i Windows Mobile

### **- Realitza el seguiment de qualsevol esport outdoor**

Un sistema de navegació dual (On-Road/Off-Road) per realitzar la majoria de les teves activitats (senderisme, running, ciclisme, esquí, geocaching, …). TwoNav també pot guiar-te quan estàs conduint. Una única solució per a totes les teves necessitats d'orientació.

#### **- Customitza la teva pàgina de dades**

Tens la possibilitat de mostrar a la pantalla tota l'informació que necessites. 3 pàgines per tenir accés a un piló d'informació.

### - **Programa les teves pròpies alarmes**

Crea les teves pròpies alertes i associa-les al so que vols escoltar. És la millor manera d'optimitzar els teus entrenaments i ajustar de la millor manera el teu esforç.

#### **- Entrenador Virtual**

Desafiat mateix competint contra la teva ombra. Simula la teva darrera activitat i augmenta la teva motivació comparant-te amb la teva actual posició.

#### **- Controla la teva freqüència cardíaca**

Aquesta opció funciona amb la monitorització de freqüència cardíaca ANT+ i requereix el "Fisica Sensor Key"

**¿On trobar-lo?** Per a iPhone/iPad i iPod Touch està disponible directament des de l'AppStore. La versió Android pot ser descarregada des de la Web o des de l'Android Market. L'aplicació Windows Mobile està disponible només des del nostre lloc web.

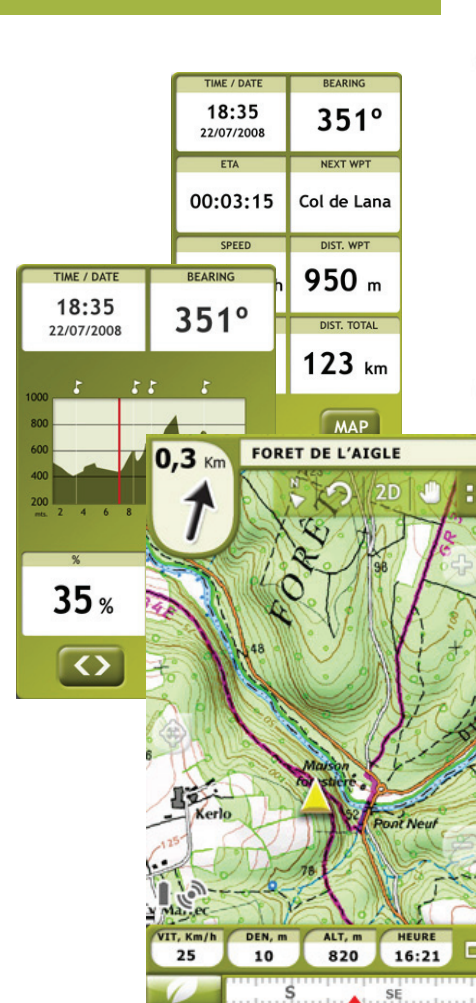

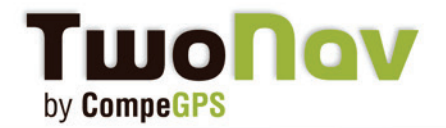

# **TwoNav Mobile**

#### **SOFTWARE PC COMPEGPS LAND, DISPONIBLE PER A WINDOWS**

Primer, instal•la el CompeGPS Land en el teu PC i executa'l. Pot ser descarregat gratuïtament des del nostre lloc Web i provar-ne la versió completa durant 30 dies.

#### **Pas 1- Conecti el seu dispositiu al PC**

#### - Windows Mobile i Android

El seu dispositiu apareixerà automàticament a l'arbre de dades connectat au seu PC (similar al comportament de connexió d'un USB).

Si l'arbre de dades no s'ha executat, cliqui en la següent icona situa-situada en la barra d'eines. Hauria de veure el seu dispositiu a l'arbre de dade (Imatge 1).

El seu dispositiu està conectat ara amb el software CompeGPS Land. Pot veure tot el contingut des de l'arbre de dades: Mapes, rutes, tracks i waypoints. És Plug&Play! Així de fàcil. Segueixi a continuació el pas número 2.

#### - iPhone/iPad/iPod Touch

El software CompeGPS Land pot també comunicar-se amb el seu iPhone. Segueixi els següents passos per fer-ho:

- Executi l'aplicació TwoNav des del seu dispositiu.

**Important:** Estigui segur que el seu Smartphone està connectat a la mateixa Wifi que la del seu ordinador.

- AActivi l'FTP a la aplicació TwoNav. Vagi a: "Menú>Configuració>FTP" (Imatge 2). Veurà les propietats del seu iPhone com a servidor FTP. Executi ara el software Compe-GPS Land i després vagi a:

"Comunicacions>Connectar a iPhone/iPad" i triï una d'aquestes opcions:

**1- 1. Permeti a CompeGPS emprar "Bonjour" per a detectar iPhone/iPad: El programa intentarà reconèixer l'iPhone (recomanat).**

**Només vas a necessitaràs introduir la contrasenya reproduïda en majúscules a la pantalla del teu iPhone (Imatge3).**

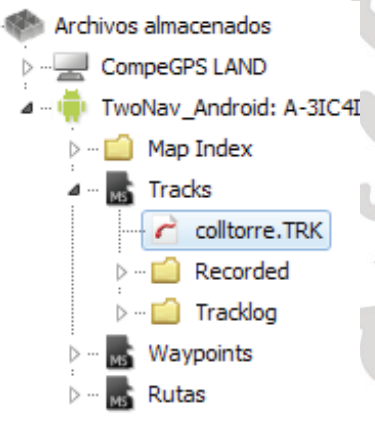

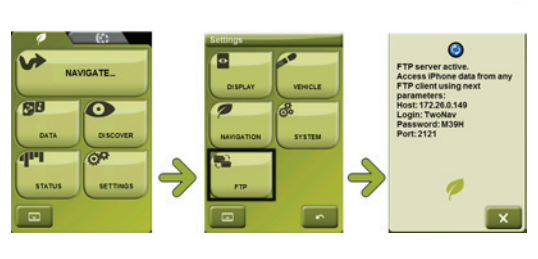

Imatge 1

iOS "

Imatge 2

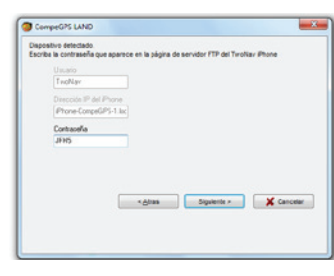

Imatge 3

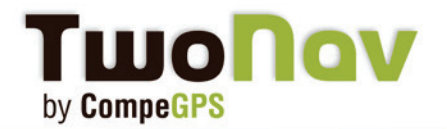

## **TwoNav Mobile**

**2-2. V2. Escriuràs la IP del teu iPhone. Cerca manualment en el teu iPhone. Introdueixi els camps requerits amb les propietats mostrades al seu iPhone.**

**Host (específic per a cada connexió)** Port Usuari **Contrasenya** 

El seu dispositiu està ara connectat amb el software CompeGPS Land. Pot veure tot el contingut a l'arbre de dades: Mapes, rutes, tracks i waypoints (Imatge4).

**Pas2- Obrir/Enviar informació des de CompeGPS Land**

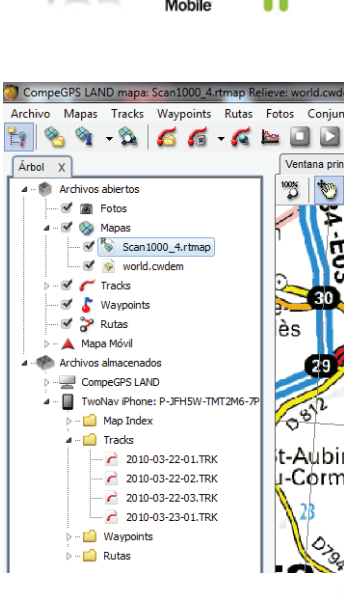

iOS

计字

16

Imatge 4

- Visualitzi la seva informació gravada amb el software de PC més potent (Imatge 5).

Des de l'arbre de dades, obri la carpeta corresponent (mapes, tracks, waypoints o rutes) i faci doble clic a la carpeta que vulgui obrir. Per exemple, l'últim track gravat des del seu mòbil. Es mostrarà automàticament en el CompeGPS Land. Per guardar-lo en el teu PC, fer clic amb el botó dret a >Guardar com.

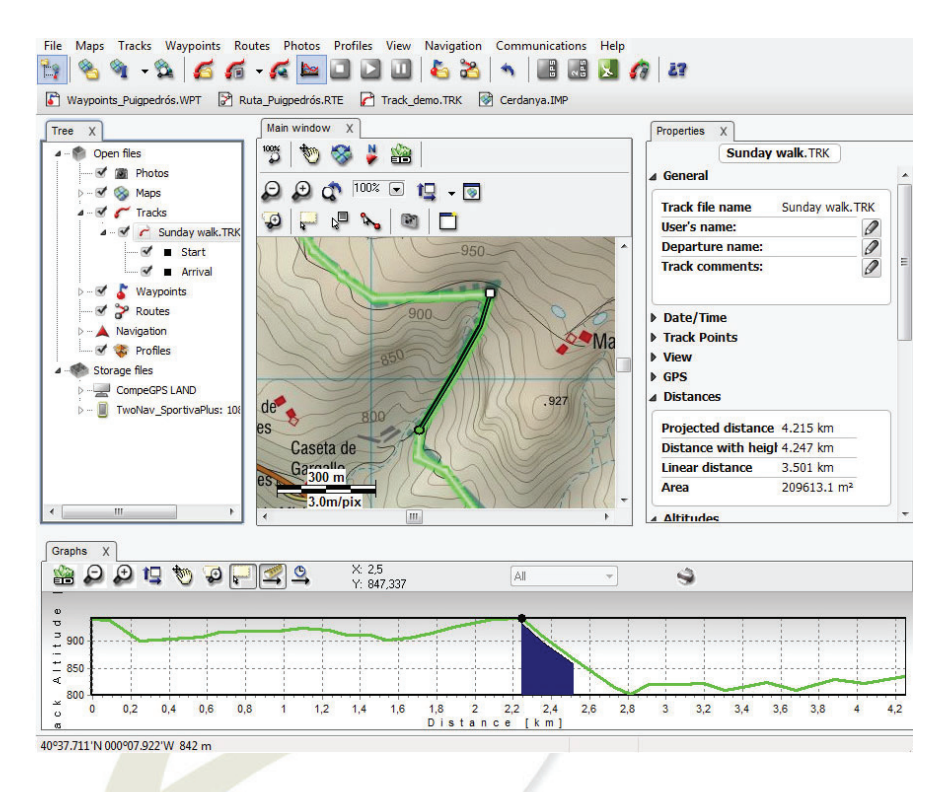

Imatge 5 - Software PC Land (versió gratuïta).

- Un track perfecte mostrat en el mapa que triïs (Mapes online gratis de Google, mapes topogràfics, mapes escanejats, imatges satèl•lit…)

- Obtingui un informe complet de la seva última activitat (duració total, pendent acumulada, velocitat mitjana, distancies, calories…)

- Mostri tota aquesta informació en gràfics per a un anàlisis ràpida

- Faci un anàlisis de subtracks per obtenir més detalls

- Classifiqui els seus tracks en el logbook per mantenir-los organitzats de la millor manera (ordenats per dates, per distancia, duració,

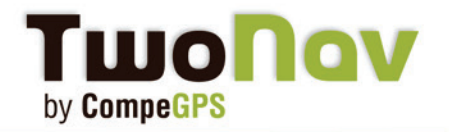

#### **Pas3- Envïi dades al seu mòbil**

Prepari el seu track tranquil•lament a casa seva i enviï'l després al seu dispositiu. Pot fer-ho de dos maneres diferents:

- Ordre "Enviar a"

Creï o obri un track, ruta o waypoint des de CompeGPS Land. Apareixerà a l'arbre de dades>"Obrir arxius". Clic dret damunt i seleccioni Enviar a> al seu dispositiu (Android/ iPhone…). Pot també enviar una secció de mapa.

- Arrossegant-lo directament

Pot arrossegar directament l'arxiu des de l'arbre de dades cap al seu dispositiu. L'arxiu es situarà automàticament a la carpeta correcta (mapes, track…)

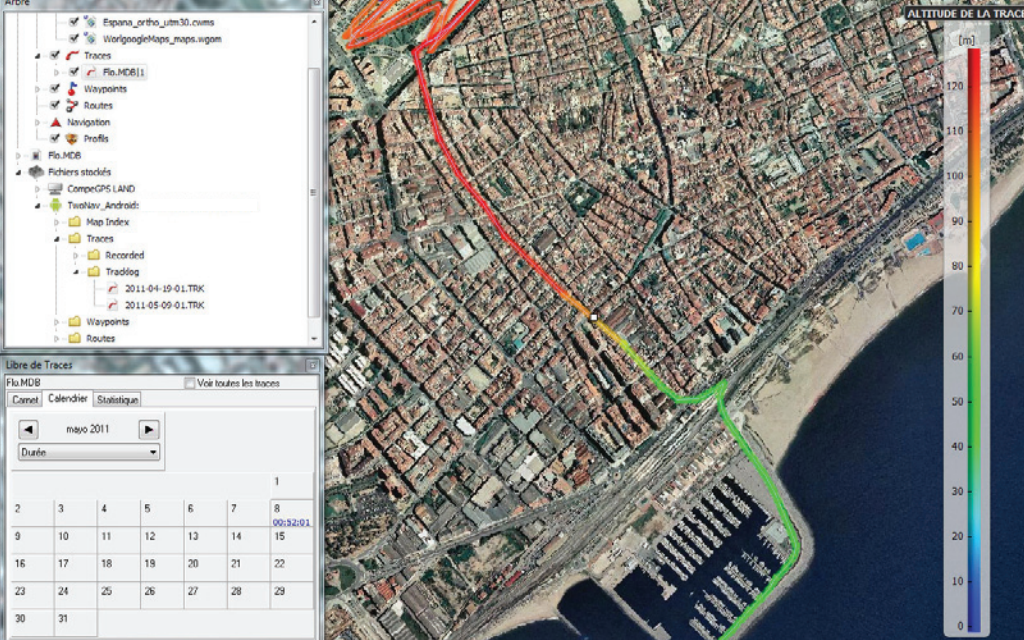

Imatge 6 - Calendari, arbre de dades, color gradual del track (alçada).

#### **Pas4- Actualitzi la seva versió**

També pot actualitzar la seva versió de TwoNav directament des de l'arbre de dades. Cliqui amb el botó dret damunt del seu mòbil i triï "Actualitzar versió". CompeGPS Land es connectarà a Internet i actualitzarà la versió.

Nota: Per a les versions iPhone/iPad necessitarà actualitzar des d'AppStore.

#### **Servidor FTP per a usuaris Mac**

Com el software CompeGPS Land, de moment, només està disponible per a Windows, si us plau utilitzi el servidor FTP per comunicar-se l'aplicació TwoNav. Molt aviat arribarà la versió CompeGPS Land para Mac.

[Aquí està la versió completa del tutorial.](http://www.compegps.com/download/doc/FTP_iPhone_ES.pdf)

**The Company**